Copyright 1998 Sun Microsystems, Inc. All rights reserved. Protected by copyright and licenses restricting use, copying, distribution, and decompilation. Sun, Sun Microsystems, the Sun Logo, SunSoft, Quad FastEthernet, OpenBoot, and Solaris are trademarks or registered trademarks of Sun Microsystems, Inc. in the United States and in other countries. Portions of this product may be derived from the UNIX® system, licensed from Novell, Inc., and from the Berkeley 4.3 BSD system, licensed from the University of California. UNIX is a registered trademark in the United States and in other countries and is exclusively licensed by X/Open Company Ltd. Third-party software, including font technology in this product, is protected by copyright and licensed from Sun's suppliers. RESTRICTED RIGHTS: Use, duplication, or disclosure by the U.S. Government is subject to restrictions of FAR  $52.227-14(g)(2)(6/87)$  and FAR 52.227-19(6/87), or DFAR 252.227-7015(b)(6/95) and DFAR 227.7202-3(a).

Copyright 1998 Sun Microsystems, Inc. Tous droits réservés. Protégé par un copyright et distribué par des licences qui en restreignent l'utilisation, la copie, la distribution, et la décompilation. Sun, Sun Microsystems, le logo Sun, SunSoft, Quad FastEthernet, OpenBoot, et Solaris sont des marques déposées ou enregistrées de Sun Microsystems, Inc. aux Etats-Unit et dans d'autres pays. Des parties de ce produit pourront être derivées du système UNIX® licencié par Novell, Inc. et du système Berkeley 4.3 BSD licencié par l'Université de Californie. UNIX est une marque enregistrée aux Etats-Unis et dans d'autres pays, et licenciée exclusivement par X/Open Company Ltd. Le logiciel détenu par des tiers, et qui comprend la technologie relative aux polices de caractères, est protégé par un copyright et licencié par des fournisseurs de Sun.

# *SunQuadFastEthernet2.1*

The *Sun Quad FastEthernet 2.1* CD-ROM contains the software required by the Sun™ Quad FastEthernet™ SBus adapter and the Sun Quad FastEthernet PCI adapter.

The Sun Quad FastEthernet SBus adapter is supported on systems running the Solaris™ operating environment, versions 2.4, 2.5, 2.5.1, 2.5.1 Hardware releases, and 2.6. However, the Sun Quad FastEthernet SBus adapters that have the hme OpenBoot™ PROM property name cannot use the software on this CD.

The Sun Quad FastEthernet PCI adapter is only supported on systems running the Solaris 2.5.1 Hardware releases and Solaris 2.6.

This CD insert describes how to install the driver software.

**Note -** For complete information about how to configure the Sun Quad FastEthernet driver software, refer to the installation and user's guide that came with your adapter.

### *Before Installing the Software*

*Installing the Sun Quad FastEthernet Adapter*

You must install the Sun Quad FastEthernet adapter into your system before you install and configure the driver software.

**Note -** Refer to the installation and user's guide that came with your adapter for instructions on how to shut down the system, install the adapter, and perform a reconfiguration boot on the system.

#### *Removing Sun Quad FastEthernet 2.0 Software Packages*

If your system already has the Sun Quad FastEthernet 2.0 software installed, you must remove the 2.0 software before installing the new Sun Quad FastEthernet 2.1 software.

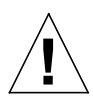

**Caution -** It is recommended that you do not overwrite any existing Sun Quad FastEthernet 2.0 software packages. If you install the Sun Quad FastEthernet 2.1 software packages over existing 2.0 software packages, you will have two instances of the software packages. This may cause problems when installing or backing out software patches.

♦ **Check for any Sun Quad FastEthernet software packages by using the** pkginfo **command:**

# **/usr/bin/pkginfo | grep SUNWqfe** system SUNWqfed Sun Quad FastEthernet Adapter Driver system SUNWqfedu Sun Quad FastEthernet Adapter Driver Headers

> If you find any Sun Quad FastEthernet 2.0 packages, you must remove them.

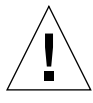

**Caution -** If you are using qfe as your main network interface, do this de-installation process from the system console *only*. Make sure no users or applications are on the system.

♦ **As superuser (root), remove any existing Quad FastEthernet software packages by using the** pkgrm **command:**

# **/usr/sbin/pkgrm SUNWqfed SUNWqfedu**

### *Mounting the CD-ROM*

- **1. Become superuser (root).**
- **2. Insert the** *Sun Quad FastEthernet 2.1* **CD into a CD-ROM drive that is connected to your system.**
- **•** If your system is running Volume Manager, it should automatically mount the CD-ROM to the /cdrom/sun\_quadfast\_2\_1 directory.
- **•** If your system is not running Volume Manager, mount the CD-ROM as follows:

# **mkdir -p /cdrom/sun\_quadfast\_2\_1** # **mount -F hsfs -r /dev/dsk/c0t6d0s2 /cdrom/sun\_quadfast\_2\_1**

# *Files and Directories on the CD-ROM*

You will see the following files and directories in the /cdrom/sun\_quadfast\_2\_1 directory.

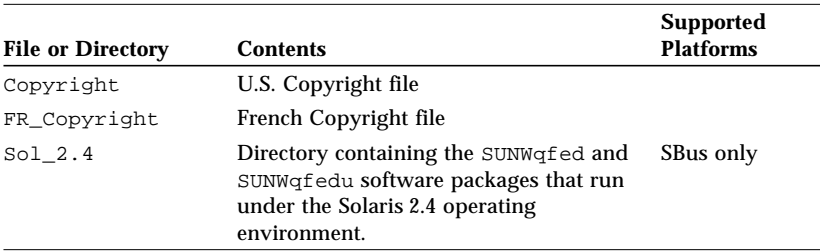

*Table 1* Sun Quad FastEthernet 2.1 Files and Directories

| <b>File or Directory</b> | <b>Contents</b>                                                                                                    | <b>Supported</b><br><b>Platforms</b> |
|--------------------------|----------------------------------------------------------------------------------------------------|--------------------------------------|
| Sol 2.5                  | Directory containing the SUNWqfed and<br>SUNWGfedu software packages that run<br>under the Solaris 2.5 operating<br>environment.                                                                  | SBus only                            |
| $Sol 2.5.1+$             | Directory containing the SUNWqfed and<br>SUNWGfedu software packages that run<br>under the Solaris 2.5.1 operating<br>environment (SBus only), and the<br>Solaris 2.5.1 Hardware: 4/97, 8/97, and | SBus only<br>SBus and PCI            |
| Sol 2.6                  | $11/97$ operating environments.<br>Directory containing the SUNWqfed and<br>SUNWGfedu software packages that run<br>under the Solaris 2.6 operating<br>environment.                               | SBus and PCI                         |

*Table 1* Sun Quad FastEthernet 2.1 Files and Directories (Continued)

# *Installing the Sun Quad FastEthernet Driver Software*

**1. Install the Sun Quad FastEthernet driver software packages required for your operating system.**

**a. For the Solaris 2.4 operating system, type:**

```
# pkgadd -d /cdrom/sun_quadfast_2_1/Sol_2.4 \
SUNWqfed SUNWqfedu
```
**b. For the Solaris 2.5 operating system, type:**

```
# pkgadd -d /cdrom/sun_quadfast_2_1/Sol_2.5 \
SUNWqfed SUNWqfedu
```
**c. For the Solaris 2.5.1 operating systems, type:**

# **pkgadd -d /cdrom/sun\_quadfast\_2\_1/Sol\_2.5.1+ \ SUNWqfed SUNWqfedu**

**d. For the Solaris 2.6 operating system, type:**

```
# pkgadd -d /cdrom/sun_quadfast_2_1/Sol_2.6 \
SUNWqfed SUNWqfedu
```
**2. After the software has been installed, unmount and eject the CD-ROM.**

# **cd /** # **umount /cdrom/sun\_quadfast\_2\_1** # **eject cdrom**

> **Note -** After installing the driver software, refer to the installation and user's guide that came with your adapter for information on how to configure the software.